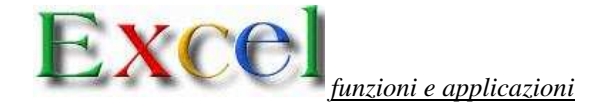

*Ese 1 (funzione !) =nego1!b4+nego2!b4+nego3!b4*

Realizzare un foglio di lavoro in cui siano presenti 3 cartelle con i seguenti nomi: nego1

nego2

nego3

totali

sommare nel foglio **totali** tutti i dati riepilogativi dei totali dei singoli fogli di lavoro utilizzando la funzione che permette di effettuare operazioni tra fogli di lavoro diversi.

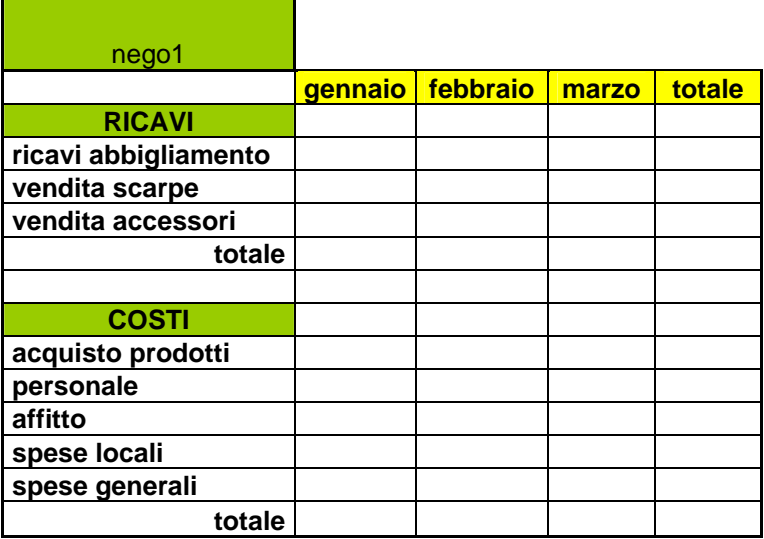

## *Ese 2 (funzione conta.se)*

All'interno dell'azienda calcolare il numero degli impiegati e degli operai che percepiscono una retribuzione netta superiore a € 980,00

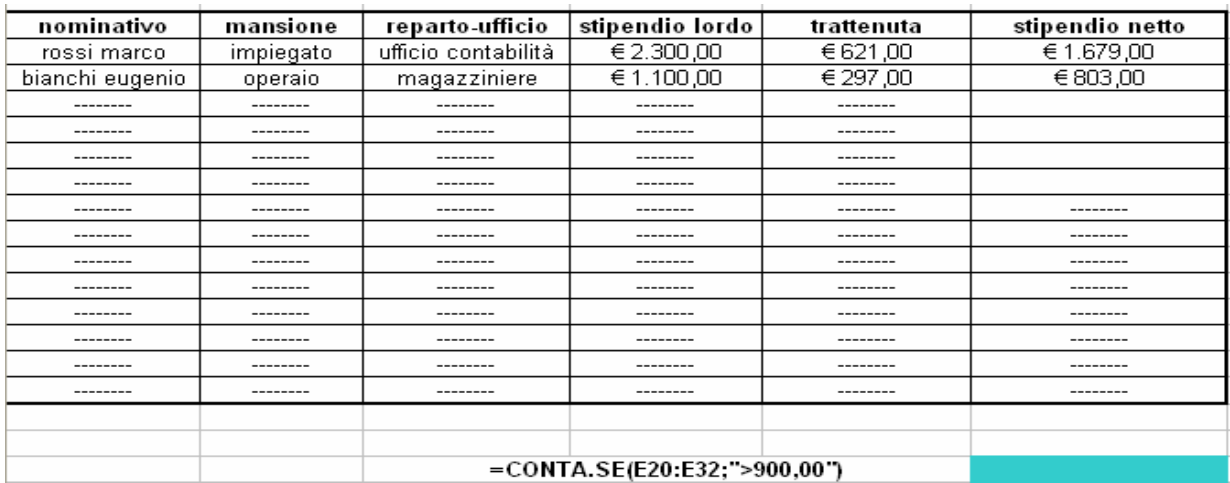

*Ese 3* funzione se nidificato es.  $=$   $SE(E25 < 6$ ; "insuff";  $SE(E25 < 7$ ; "suff"; "buono"))

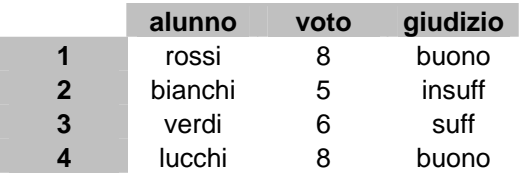

### *Ese 4 (funzione somma -formula)*

Nello schema è stata costruita una tabella che rappresenta l'andamento mensile delle vendite dei testi di una casa editrice, divisi per tipo. Dopo aver creato una nuova tabella inserire a piacere gli importi in euro relativi ai vari mesi e sommarli in totali.Realizzare un grafico relativo alle vendite effettuate nel mese di marzo

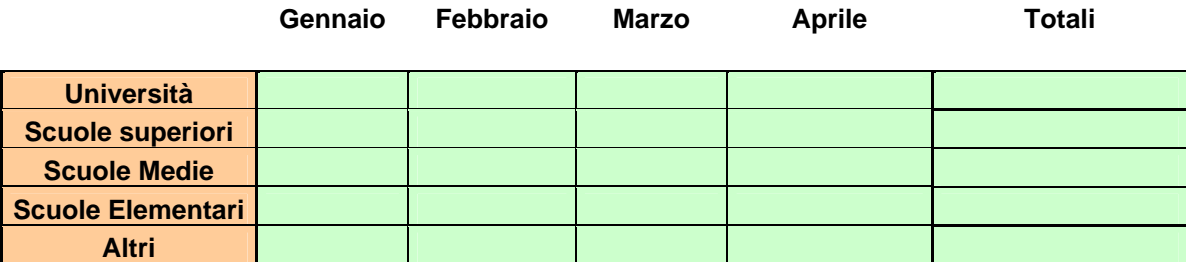

## *Ese 5 (Applicazione blocca celle \$)*

Calcolare l'interesse prodotto da una serie di capitali, investiti per 115 gg , ad un tasso del 3,50% (utilizzare l'applicazione \$ per bloccare i dati costanti)

## *Ese 6 (funzione se)*

In una tabella sono riportate le vendite effettuate dai vari agenti di zona della nostra azienda, la provvigione degli agenti dipende dal loro volume di affari che è così suddiviso:

pari al 10% per fatture fino a  $\epsilon$ . 50.000,00

pari al 12% per fatturati superiori

Vogliamo che excel automaticamente analizzi la colonna dei volumi e produca in una colonna il calcolo esatto della provvigione.

# *Ese 7 (cerca.vert) es. = cerca.vert(a20;a1:d17;4)*

In una tabella vengono sintetizzati i risultati della vendita di alcuni prodotti alimentari determinare in modo immediato la quantità venduta di uno specifico prodotto

*Ese 8 (* funzione se; applicazione blocca celle; calcolo della data)

In un archivio delle fatture insolute (non riscosse) da parte di un azienda, si decide di compiere un' azione legale per le fatture non pagate da oltre 60 giorni, per le rimanenti si vuole effettuare una telefonata di sollecito. Si costruisca in excel un sistema automatico di segnalazione fatture.

**Criteri di segnalazione: soglia: 60gg data:18/11/2008** 

## **Funzioni e applicazione utilizzate:**

*Ese 9 (funzione cerca.orizz) es.= cerca.orizz("cuscinetti";d15:f19;4)* 

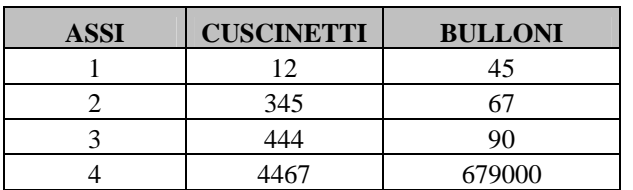

## *Ese 10 (formattazione condizionale)*

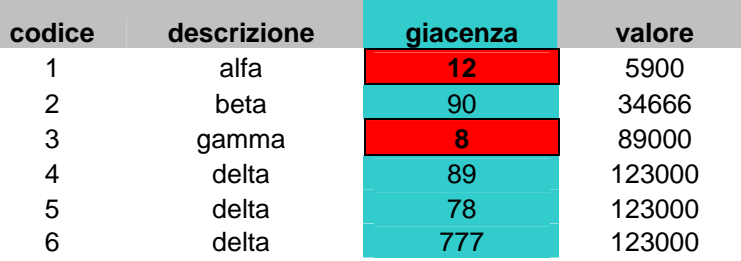